# 暗号化

#### 1. 概要

NTT ドコモが提供する Android スマートフォン/タブレットでは、端末の設定によりユーザデー タが保存されている領域の暗号化を行うことができます。暗号化を行うことでスマートフォン内の 電話帳やメール等のユーザデータを保護することができます。(Android6.0 より、端末初期状態 から、ユーザデータが保存されている端末本体の領域は暗号化されております。)

データを暗号化した場合は、電源起動時にパスワード、もしくは PIN※を入力することにより 復号を行い、情報を閲覧することが可能となります。また、暗号化されているスマートフォンにつ いては、紛失時または盗難等においても、保存されている情報の漏洩を困難なものといたしま す。

※一部の機種についてはパスワードのみ設定可能となります。

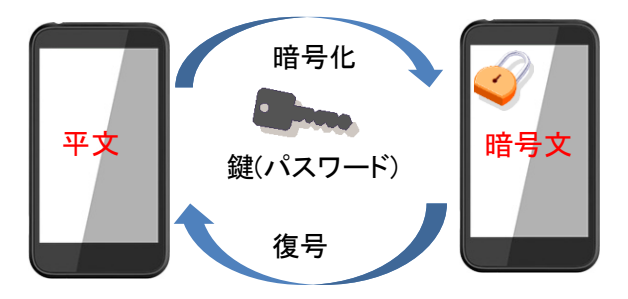

## 2. 暗号化範囲

スマートフォンの暗号化範囲について、下記に記載します。

(1)本体暗号化

ユーザデータ領域の暗号化に対応しております。

・暗号化対象(ユーザデータ) 電話帳 メール アカウント情報 アプリケーションデータ 発着信履歴情報 ブラウザ履歴情報 ・・・等

(2) 外部メモリ(microSD 等)の暗号化

一部の機種では外部メモリの暗号化に対応しております。

#### 3. 暗号化強度

Android スマートフォン/タブレットでは、暗号化方式 AES-256 での本体暗号化に対応して おります。また、一部の機種については、暗号化方式 AES-256 での外部メモリの暗号化に 対応しております。

#### 4. 暗号化手順

1. 『設定⇒セキュリティ⇒携帯電話の暗号化』を選択し、『携帯端末を暗号化』を選択しま す。

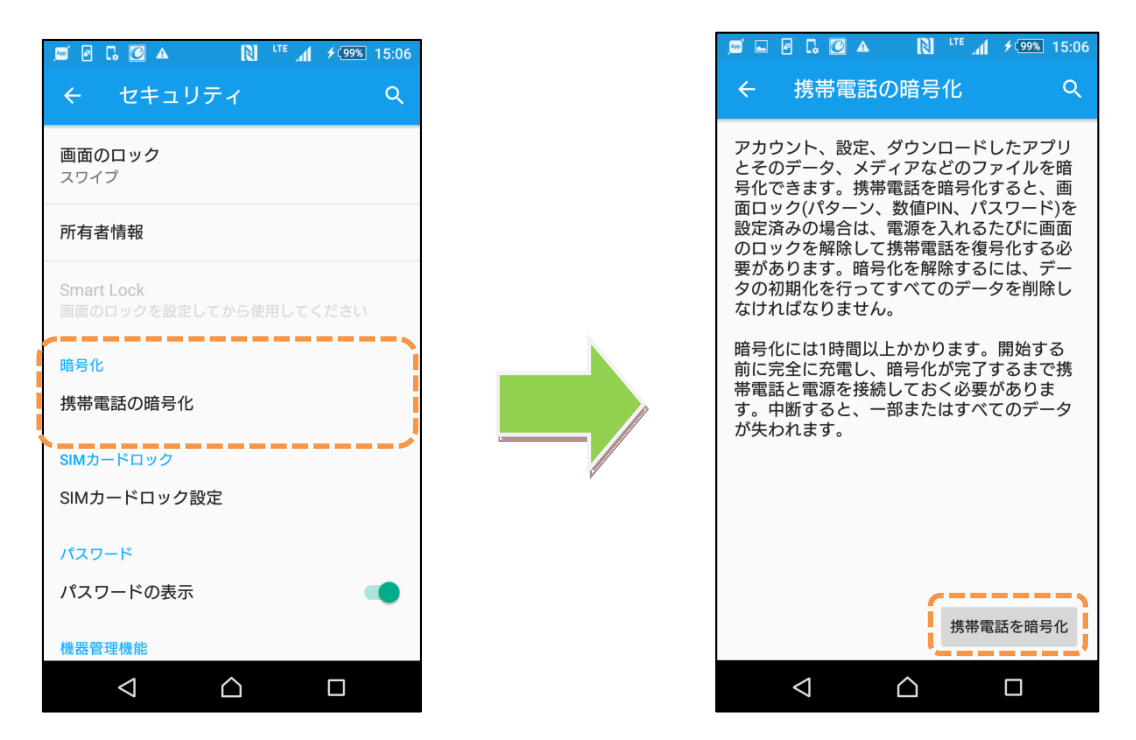

※事前にパスワードまたは、PIN を設定する必要があります。

本ドキュメントに掲載している端末キャプチャ画像には説明のため XPERIA Z5(SO-01H)を 使用しております。

2. 設定されているパスワードまたは PIN を入力し、『携帯端末を暗号化』を選択することで 再起動後に暗号化が開始されます。

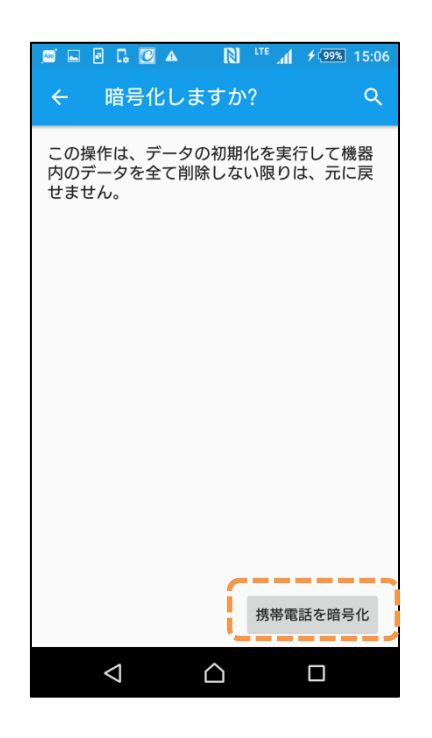

### 5. 注意事項

- ・ 機種により対応状況や操作方法が異なる場合があります。
- ・ 暗号化を行う際は、パスワードもしくは PIN による、画面ロックが必要となります。
- ・ 暗号化を行う際は、充電器に接続し充電状態、及び電池残量が十分であることを確認してか ら行ってください。
- ・ 本ドキュメント掲載のサービス内容、商品の仕様・性能などは、予告なしに変更する場合があ ります。
- ・ 本ドキュメント掲載のアクセスフロー、URL などは予告なしに変更する場合があります。
- ・ 掲載されている会社名、商品名は、各社の商標または登録商標です。
- ・ 本ドキュメントから許可なく転記、複写することを固く禁じます。

#### 6. お問い合わせ先

機種毎の対応状況、操作方法、動作確認状況、及びその他のご不明な点につきましては下 記窓口までメールにてお問い合わせください。

【NTT ドコモお客様窓口】

[http://www.docomo.biz/d/contact\\_wp1](http://www.docomo.biz/d/contact_wp1)